O recurso "Tópicos de aula", do SIGAA, permite ao docente gerenciar os tópicos de aula correspondentes à disciplina que planeja ministrar durante um determinado período de aulas.

Em "Menu Turma Virtual", acesse a opção "Turma" e, em seguida, clique em "Tópicos de Aula". Logo, serão apresentadas três opções: "Criar Tópico de Aula", "Gerenciar Todos" e "Cronograma Gráfico de Aulas".

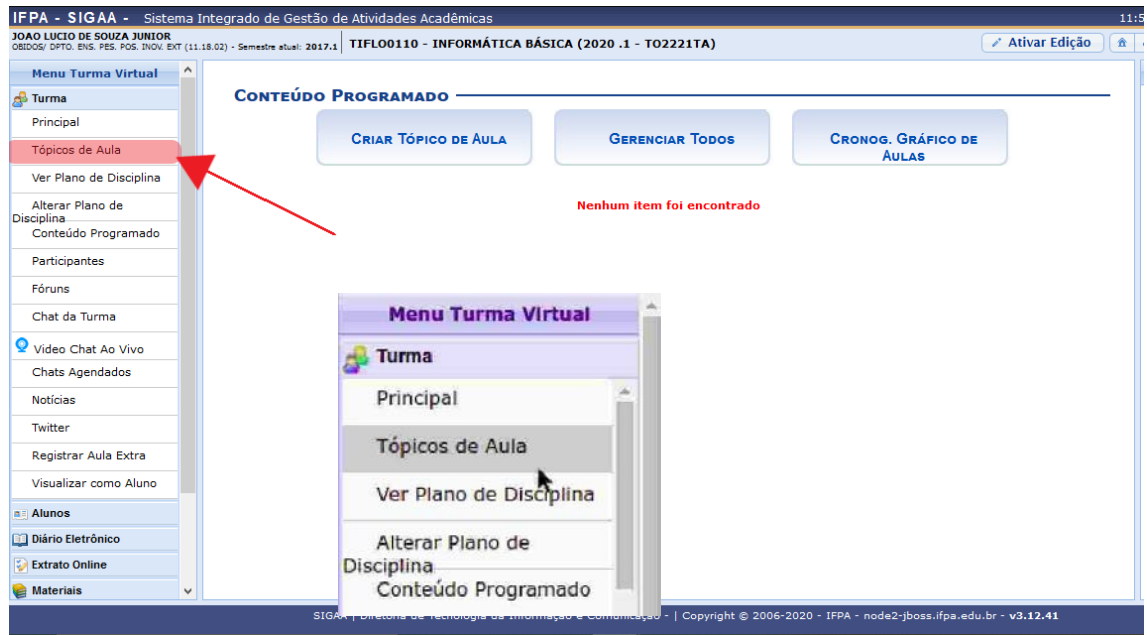

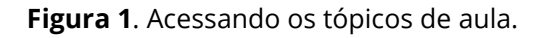

## **Criando tópicos de aula**

Clicando em "Criar Tópico de Aula", você será direcionado para a tela de criação de tópicos, em que deverá preencher:

- a) "Data inicial" e "Data Final": período em que o tópico será ministrado.
- b) "Descrição": título para o tópico.
- c) "Cor de fundo": definição de tema para melhor visualização.
- d) "Conteúdo": texto referente ao tópico (pode ser editado de forma mais avançada, caso o docente disponha de conhecimentos em HTML).
- e) "Tópico Pai": utilização somente se o tópico a ser criado for um subtópico.
- f) "Criar em": seleção de turmas para as quais o tópico está sendo criado.
- g) "Visível": opção para permitir ou ocultar a visualização do tópico pelos alunos.
- h) "Cancelar Aula": opção para cancelar a aula do tópico em questão.

**OU INSTITUTO FEDERAL** 

Ao finalizar o preenchimento das informações, clique em "Cadastrar".

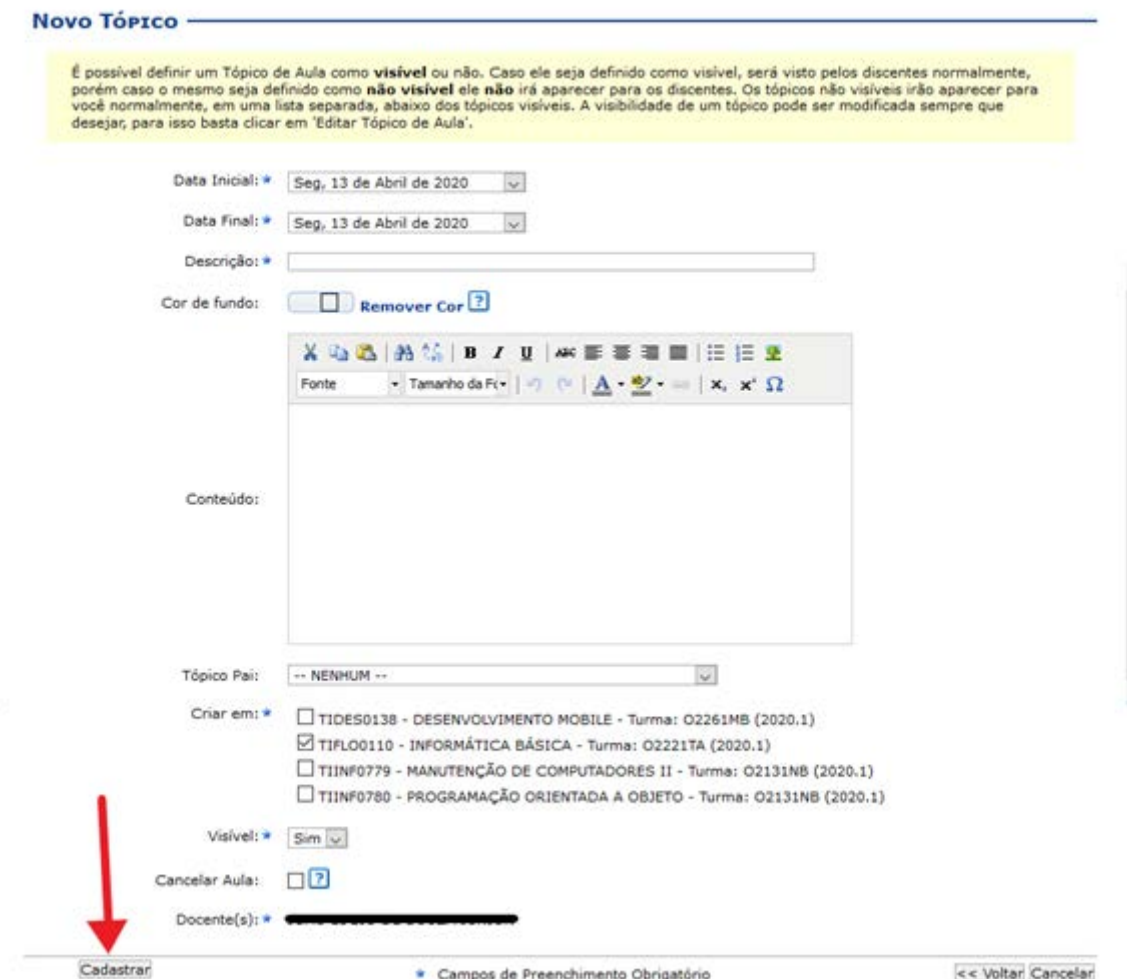

**Figura 2**. Criando um tópico de aula.

Em seguida, será apresentada uma lista com os tópicos criados. Para cada um deles, serão exibidas as seguintes opções:

- a) "Visualizar": visualização de todas as informações cadastradas no tópico de aula.
- b) "Exibir Tópico": tópico de aula fica visível para os alunos da turma.
- c) "Esconder Tópico": tópico de aula fica invisível para os alunos da turma.
- d) "Alterar": alteração dos dados do tópico de aula.
- e) "Remover": remoção do tópico de aula.

INSTITUTO FEDERAL

|                                   | IFPA - SIGAA - Sistema Integrado de Gestão de Atividades Acadêmicas                                                           |                      |
|-----------------------------------|----------------------------------------------------------------------------------------------------|----------------------|
| <b>JOAO LUCIO DE SOUZA JUNIOR</b> | OBIDOS/ DPTO. ENS. PES. POS. DIOV. EXT (11.18.02) - Semestre stual: 2017.1 TIFLO0110 - INFORMÁTICA BÁSICA (2020.1 - TO2221TA) | <b>Ativar Edição</b> |
| ۸<br><b>Menu Turma Virtual</b>    |                                                                                                    |                      |
| <b>R</b> Turma                    | <b>CONTEÚDO PROGRAMADO</b>                                                                                                    |                      |
| Principal                         |                                                                                                    |                      |
| Tópicos de Aula                   | <b>CRIAR TÓPICO DE AULA</b><br><b>GERENCIAR TODOS</b><br><b>CRONOG, GRÁFICO DE</b><br><b>AULAS</b>                            |                      |
| Ver Plano de Disciplina           | $\mathbf{C}$ : Remover<br>Visualizar »: Exibir tópico ®: Esconder tópico<br>Alterar                                           |                      |
| Alterar Plano de<br>Disciplina    | Descrição<br><b>Início</b><br><b>Fim</b>                                                                                      |                      |
| Conteúdo Programado               | 1 - Aula inaugural<br>10/02/2020<br>10/02/2020                                                                                | ज                    |
| Participantes                     | 2 - Histórico<br>17/02/2020<br>17/02/2020                                                                                     | $\alpha$             |
| Fóruns                            | 3 - Conhecendo as partes de um computador<br>24/02/2020<br>24/02/2020                                                         | o.                   |
| Chat da Turma                     | 4 - Hardware e Software<br>02/03/2020<br>02/03/2020                                                                           |                      |
| Video Chat Ao Vivo                |                                                                                                    |                      |
| Chats Agendados                   |                                                                                                    |                      |
| <b>Notícias</b>                   |                                                                                                    |                      |
| Twitter                           |                                                                                                    |                      |
| Registrar Aula Extra              |                                                                                                    |                      |
| Visualizar como Aluno             |                                                                                                    |                      |
| a Alunos                          |                                                                                                    |                      |
| Diário Eletrônico                 |                                                                                                    |                      |
| <b>Extrato Online</b>             |                                                                                                    |                      |
| <b>Materials</b><br>v             |                                                                                                    |                      |

**Figura 3**. Listando os tópicos.

## **Gerenciando todos os tópicos de aula**

O recurso de gerenciamento de todos os tópicos de aula possibilita a visualização de todas as aulas cadastradas para a disciplina selecionada e dos tópicos já criados, sendo possível editá-los.

|               | dia em branco. | Utilize esta tela para criar tópicos nos dias de aula desta turma ou renomear os tópicos de aula existentes.<br>Caso não queira cadastrar um tópico em um dia, simplesmente deixe o campo de texto referente àquele<br>· Para alterar o título de um tópico de aula, altere o valor do campo de texto referente ao mesmo. (Apagar o<br>título de um tópico de aula não o deletará)<br>· Para indicar que um tópico de aula durará mais do que um dia de aula, simplesmente associe o tópico<br>imediatamente abaixo do mesmo. Desta forma, o tópico iniciará na data inicial do principal e finalizará na<br>data final do útlimo tópico associado a ele. |
|---------------|----------------|----------------------------------------------------------------------------------------------------|
|               |                | . Ao final de tudo, clique em "Cadastrar" para salvar as modificações.                                                                                                    |
|               |                | : Associar ao tópico anterior<br><b>O</b> : Desassociar do tópico anterior                                                                                                    |
| <b>Início</b> | Fim.           | <b>Descricão</b>                                                                                                    |
| 03/02/2020    | 03/02/2020     | 1.1 Introdução - Análise e Projeto de Sistemas.                                                                                                    |
| 10/02/2020    | 10/02/2020     | 1.2 Natureza dos Sistemas;                                                                                                    |

**Figura 4**. Gerenciando todos os tópicos de aula.

Para cadastrar tópicos, insira um título no campo "Descrição". Para atribuir mais de um dia para um tópico, clique em "Associar ao tópico anterior", localizado na linha logo abaixo do tópico a que você deseja fazer a associação.

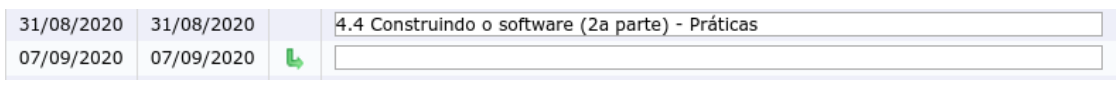

**Figura 5**. Associando ao tópico anterior.

Caso tenha associado um tópico a outro posterior e deseje reverter a operação, o sistema apontará a opção "Desassociar do tópico anterior", na qual você poderá clicar para fazer a desassociação.

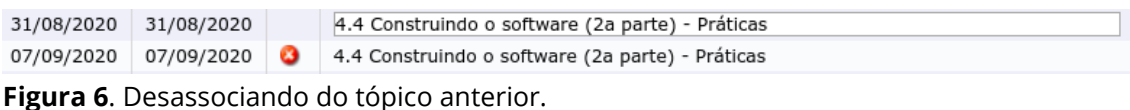

Ao finalizar as edições, clique em "Cadastrar".

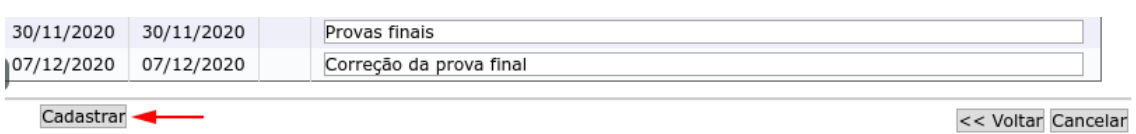

**Figura 7**. Cadastrando todos os tópicos de aula.

## **Identificando cronograma gráfico de aulas**

Por meio da opção "Cronograma Gráfico de Aulas", você poderá identificar graficamente o decurso da aplicação do conteúdo durante um determinado período letivo.

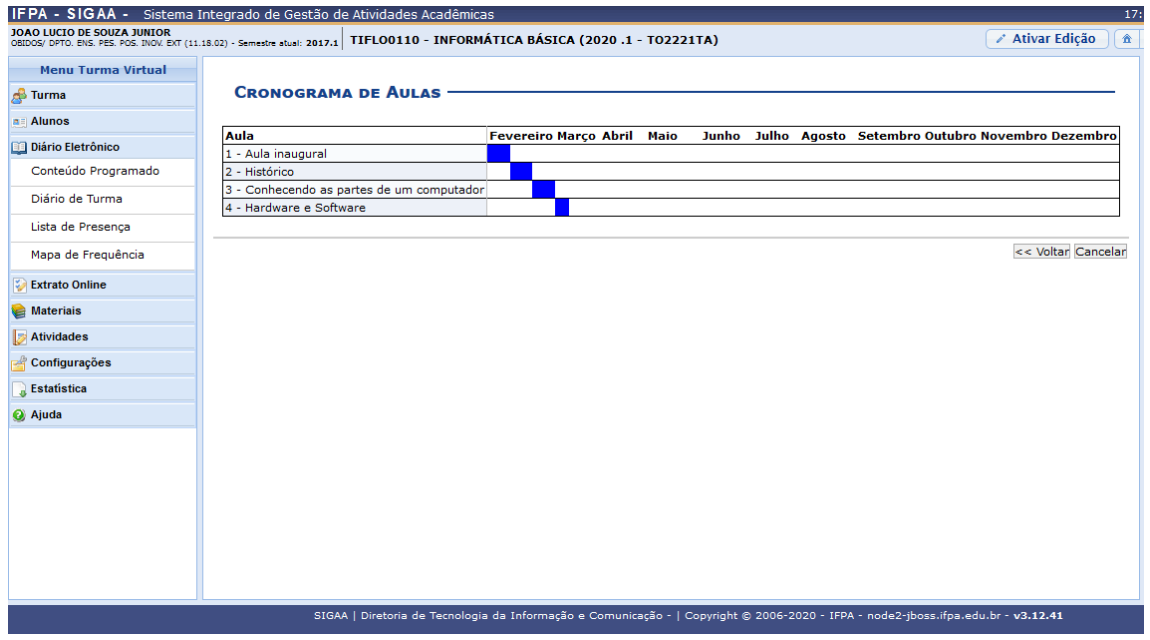

**Figura 8**. Visualizando o cronograma de aulas.

Você também poderá aprender sobre tópicos de aula no SIGAA clicando [aqui.](https://www.youtube.com/watch?v=a3DVUkH6n0o)